# **AKZO™ Data Interface**

**Introduction** CCC ONE<sup>®</sup> allows you to enable Data Interfaces with external vendor applications. To do this, you must set up the Data Interface and accept the EULA for that vendor.

This job aid describes how to set up a Data Interface for AKZO™.

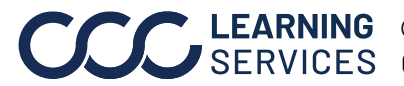

**C2014-2022. CCC Intelligent Solutions Inc. All rights reserved.** CCC® is a trademark of CCC Intelligent Solutions Inc. 1

#### **Add Data Interface Note:** Only one Data Interface can be set up per machine with CCC ONE® installed. If you are an MSO user with access to multiple locations, you will need to setup the Data Interface for each Location on separate machines.

Use the following steps to enable the AKZO™ Data Interface:

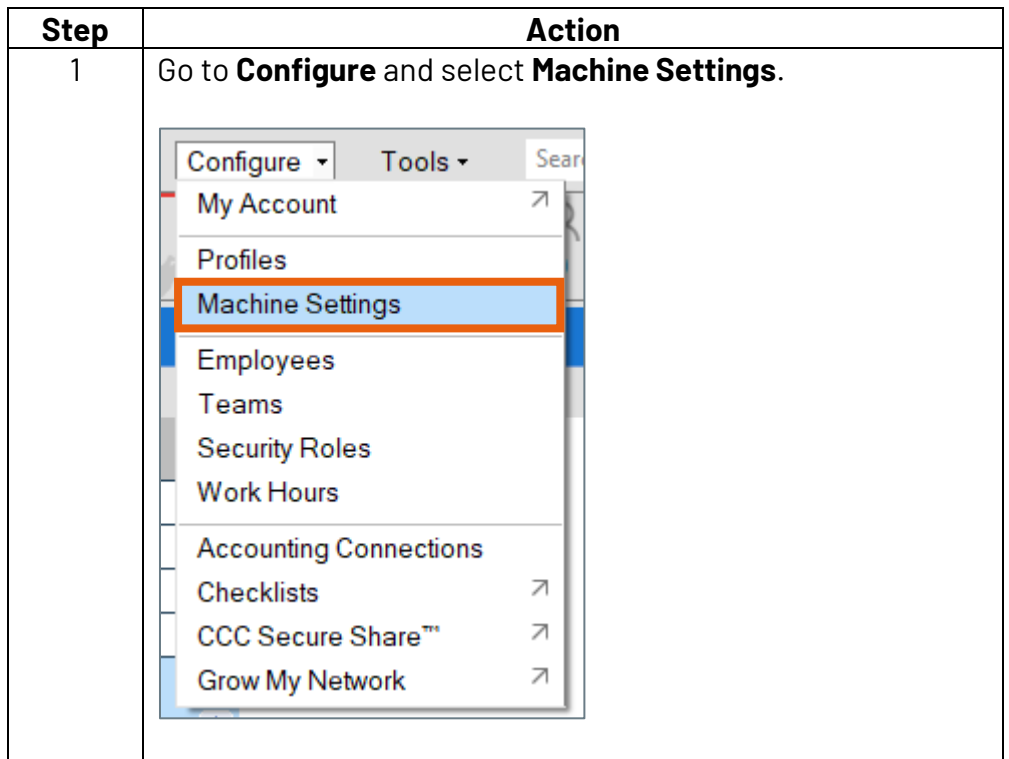

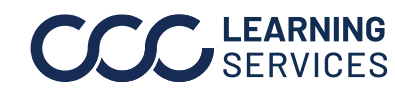

**C2014-2022. CCC Intelligent Solutions Inc. All rights reserved.** CCC® is a trademark of CCC Intelligent Solutions Inc. 2

# **AKZO™ Data Interface**, continued

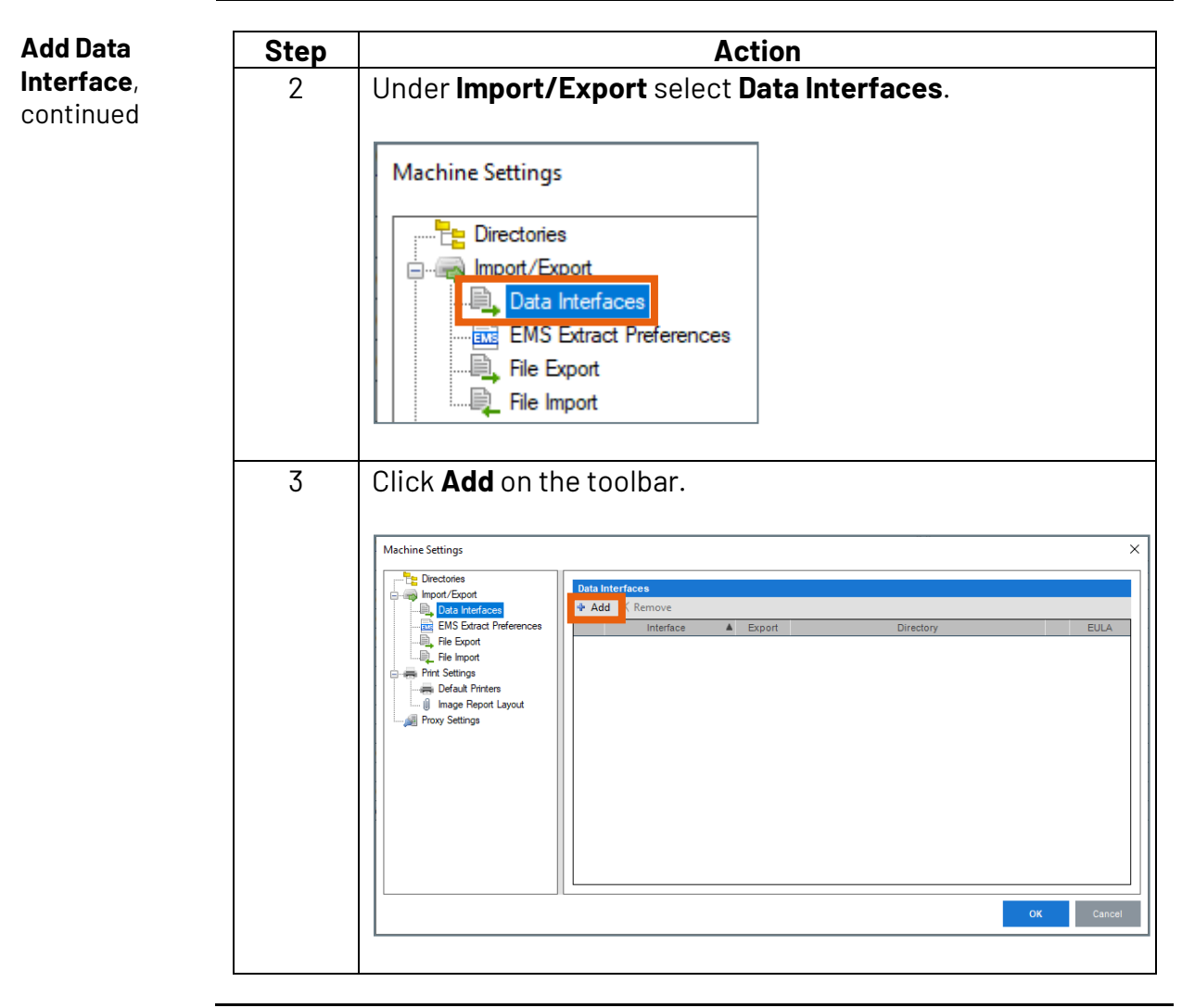

*Continued on next page*

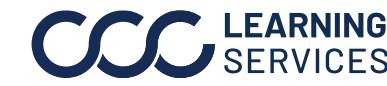

**C2014-2022. CCC Intelligent Solutions Inc. All rights reserved.** CCC® is a trademark of CCC Intelligent Solutions Inc.  $\frac{3}{3}$ 

## **AKZO™ Data Interface,** continued

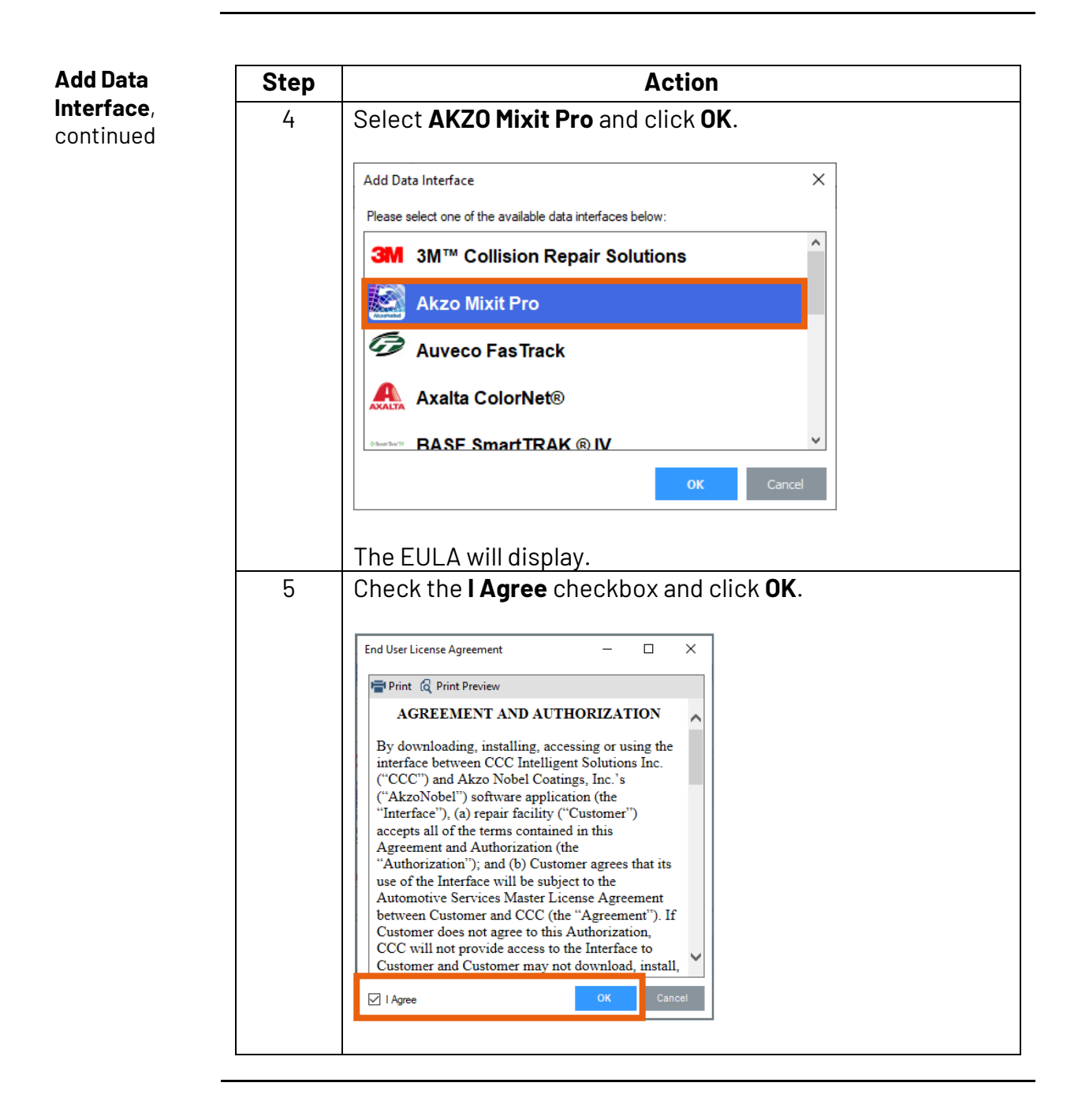

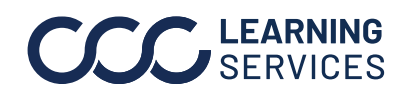

**C2014-2022. CCC Intelligent Solutions Inc. All rights reserved.** CCC® is a trademark of CCC Intelligent Solutions Inc. 4

## **AKZO™ Data Interface**, continued

**Setup AKZO** 

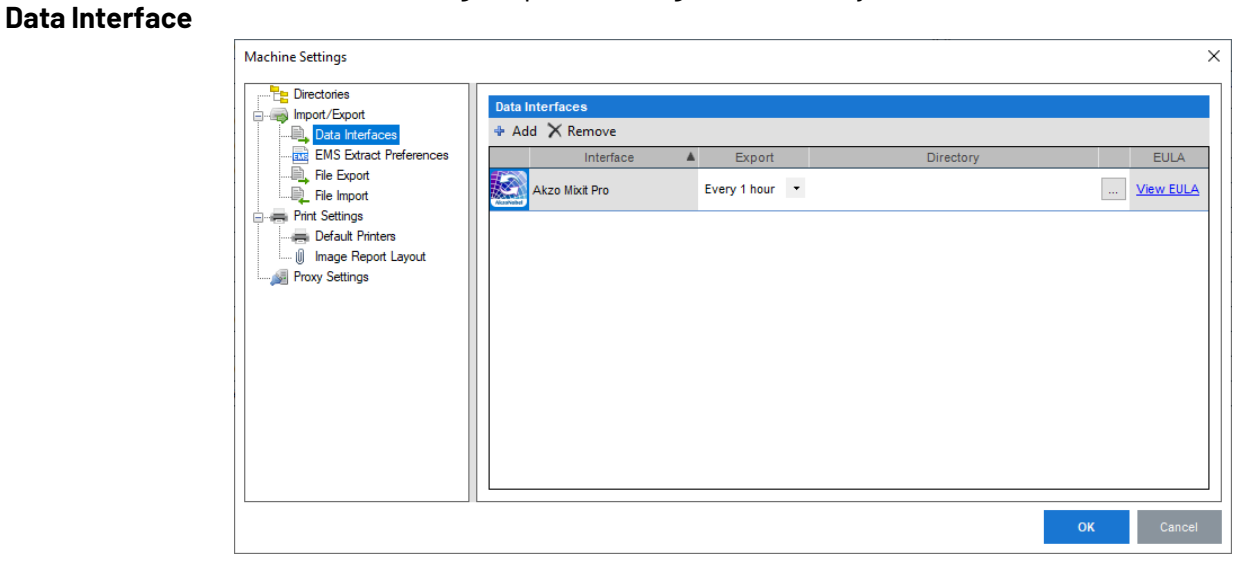

Use the following steps to configure the newly added Data Interface:

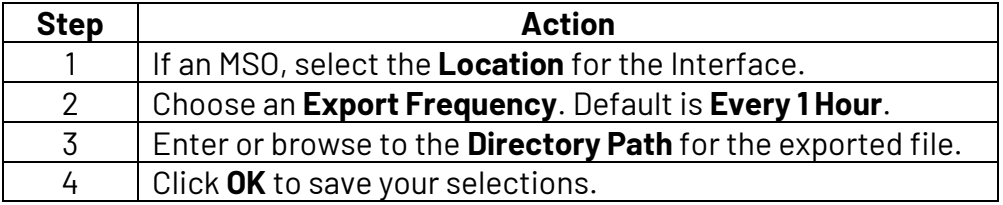

**Note:** Once set up, the computer **must** be logged into CCC ONE to export the XML files using the settings you selected.

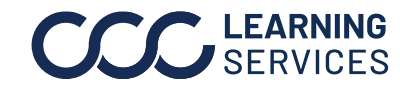